### **JULY 2023** L E N S C O P E PENINSULA CAMERA CLUB

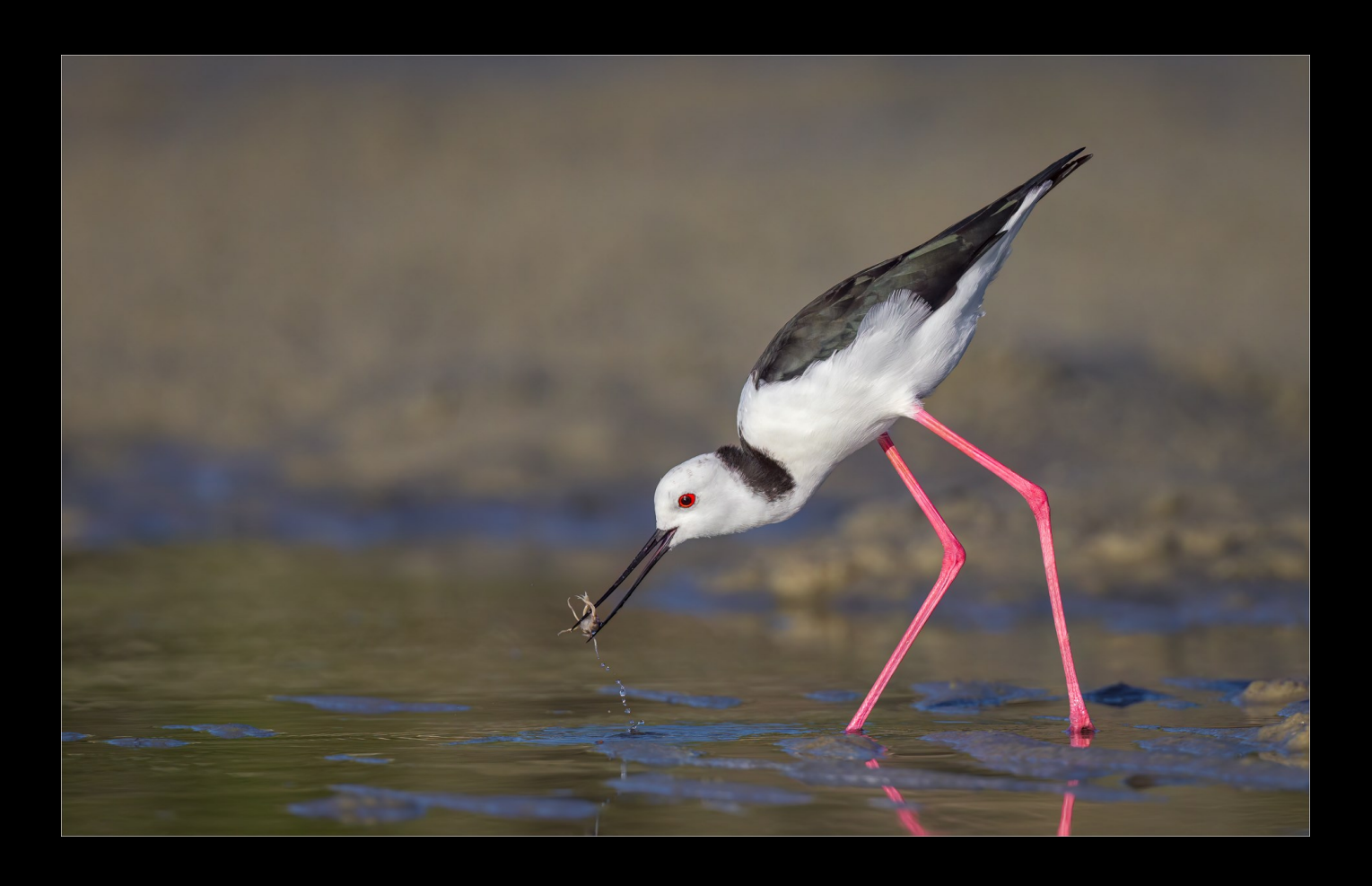

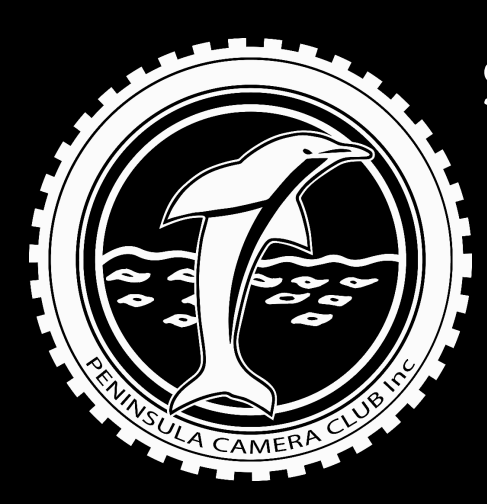

Skills Page - How to Calibrate a Monitor for Photo Editing

What's happening - In July

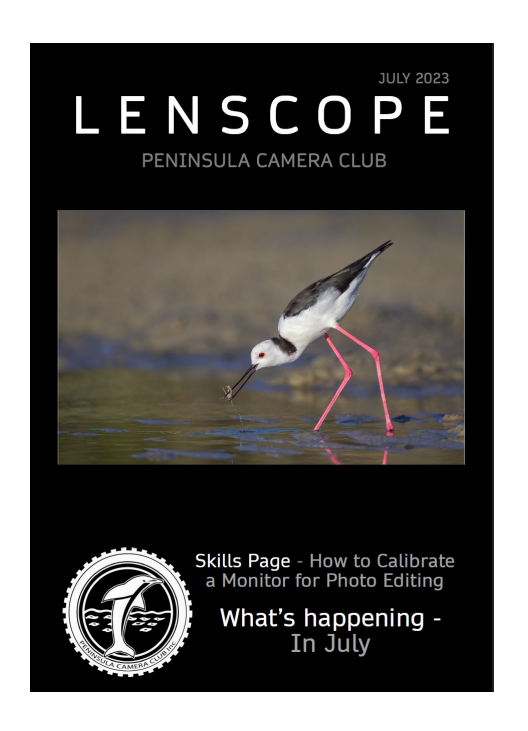

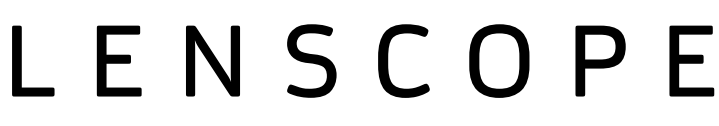

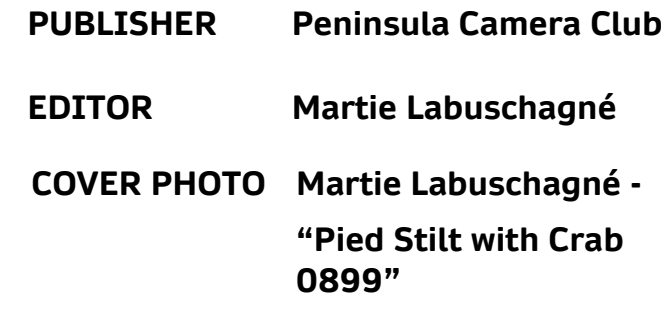

### SUGGESTIONS & ARTICLES

Please let us know what you want to see in your magazine. More articles? More images? More tutorials? More about the members? Please tell us. Send your news to the editor: martie.lab@hotmail.com

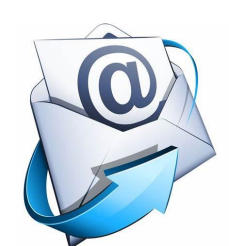

**[pcc@pccincqld.org](mailto:pcc@pccincqld.org)**

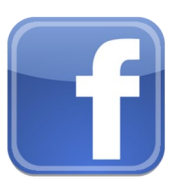

**[Peninsula Camera Club](https://www.facebook.com/groups/PeninsulaCameraClub)**

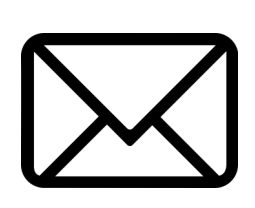

The Secretary PO Box 174 Redcliffe Qld 4020

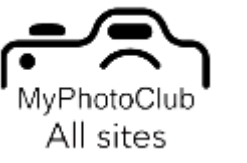

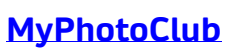

# **CONTENTS**

### 21 What is happening In July

30 YouTube and Website of the month

### 31 Meet your MC

 Michael Stefanini (Print-Coordinator)

### FEATURES REGULARS

- 04 Presidents Report
- 05 PDI Results
- 09 Print Results
- 12 Image of the Month PDI & Print
- 14 Most Apt Title
- 15 Outings & Social Events
	- Hunt & Shoot Redcliffe Kilcoy Rodeo
	- Moogerah Dam Astro
	- Steam Festival Petrie
	- Kilcoy Horse Races
	- Cooly Rocks Festival
- 22 Skills Pages -

How to Calibrate a Monitor for Photo Editing

- 29 Set Subjects 2023
- 32 Committee Details

## President's

 elcome members to my report for this month. Firstly, welcome to all new members who have joined

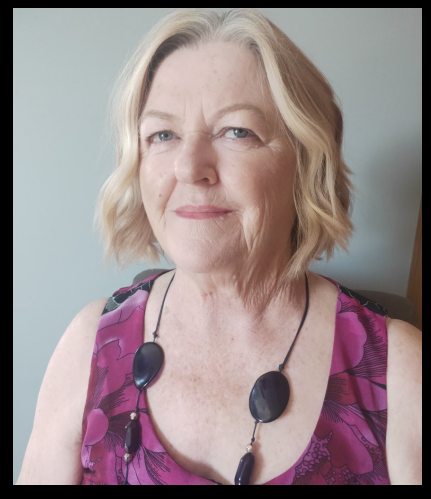

recently. As I have been away in Victoria seeing my family I have not had the chance to catch up with you. Please introduce yourselves when at a meeting so I may talk to you.

Start of July I held a walk with Jeanette at the Steam Fest at Old Petrie Town, and attached are a couple of photos from there.

Other members are also holding Walk with … so keep an eye out for them and if possible come along. Just catching up with members is a good way of getting to know them as we don't always have the time at club.

On program night July 28<sup>th</sup> we shall have a quick GM meeting before we start showing the members AVs. Anything you wish to bring up send an email to the club email and we can discuss it.

This year has really flown quick, and please remember at the AGM in November all Management Committee positions will become vacant. Please consider joining a position as it benefits the club and its members.

On August 24th the club will once again holding the Annual PCC Interclub and we would like as many members as possible, firstly to attend and secondly to help with supper. If you are available on the night to help serve supper and clean up afterwards please let a MC member know.

Attached are a couple of photos from the steam Fest.

Jeanette Robertson

President

0432346994

*You don't make a photograph just with a camera. You bring to the act of photography all the pictures you have seen, the books you have read, the music you have heard, the people you have loved. — Ansel Adams —*

## **PDI Results**

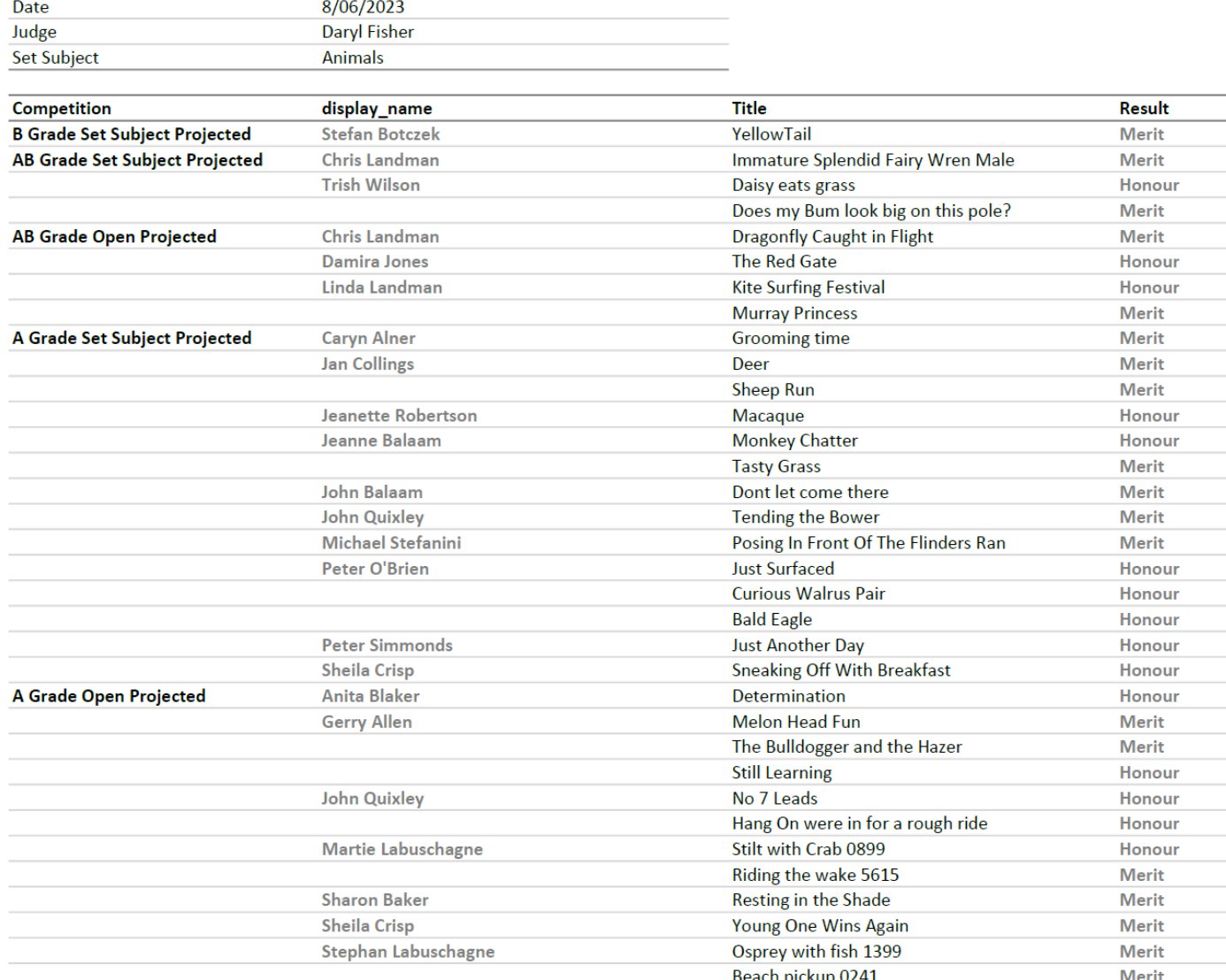

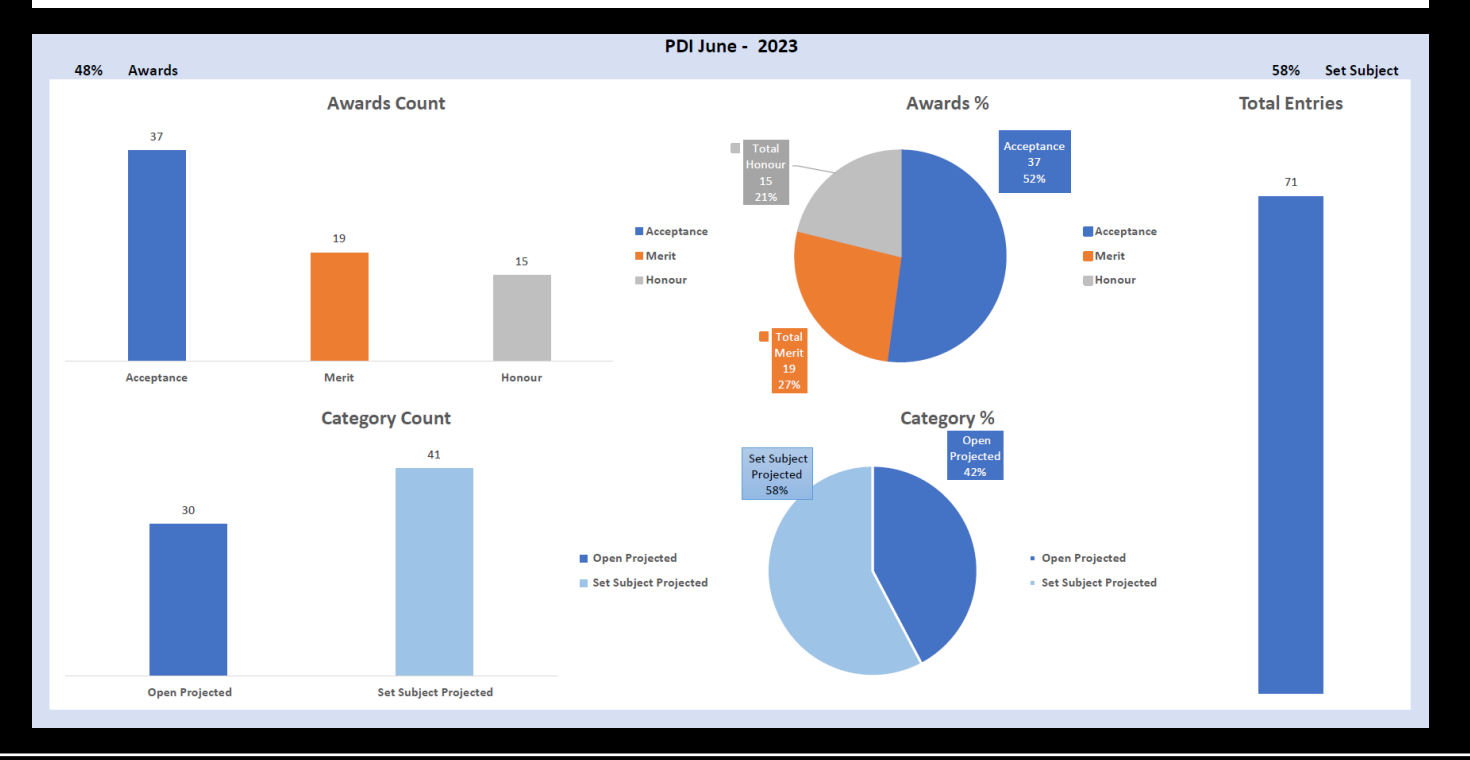

### **PENINSULA CAMERA CLUB**  $f$  05

## PDI Results - Images

**Immature Splendid Fairy Wren** AB-Grade Set Subject - Merit *By: Chris Landman*

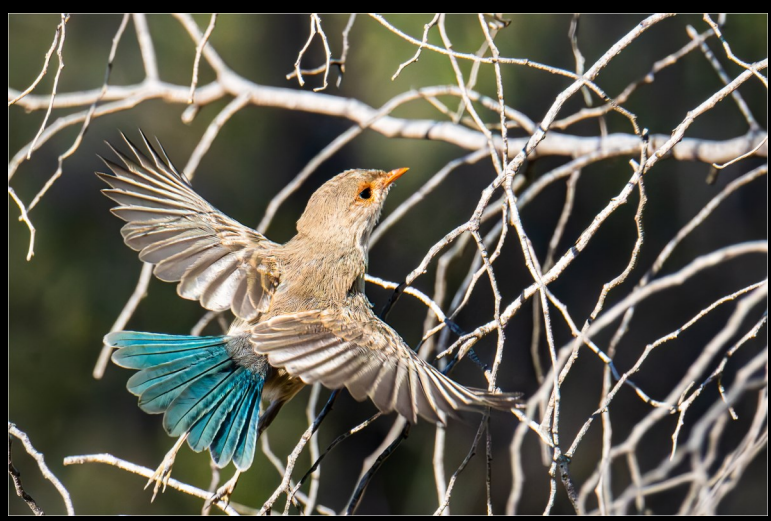

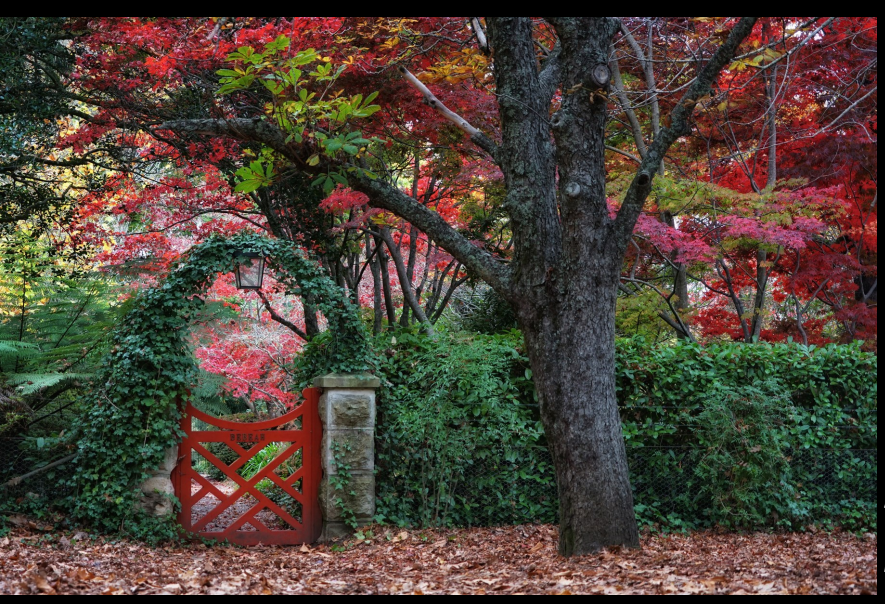

**Red Gate** AB-Grade Open - Honour *By: Trish Wilson*

### **Kite Surfing Festival** AB-Grade Open - Honour *By: Linda Landman*

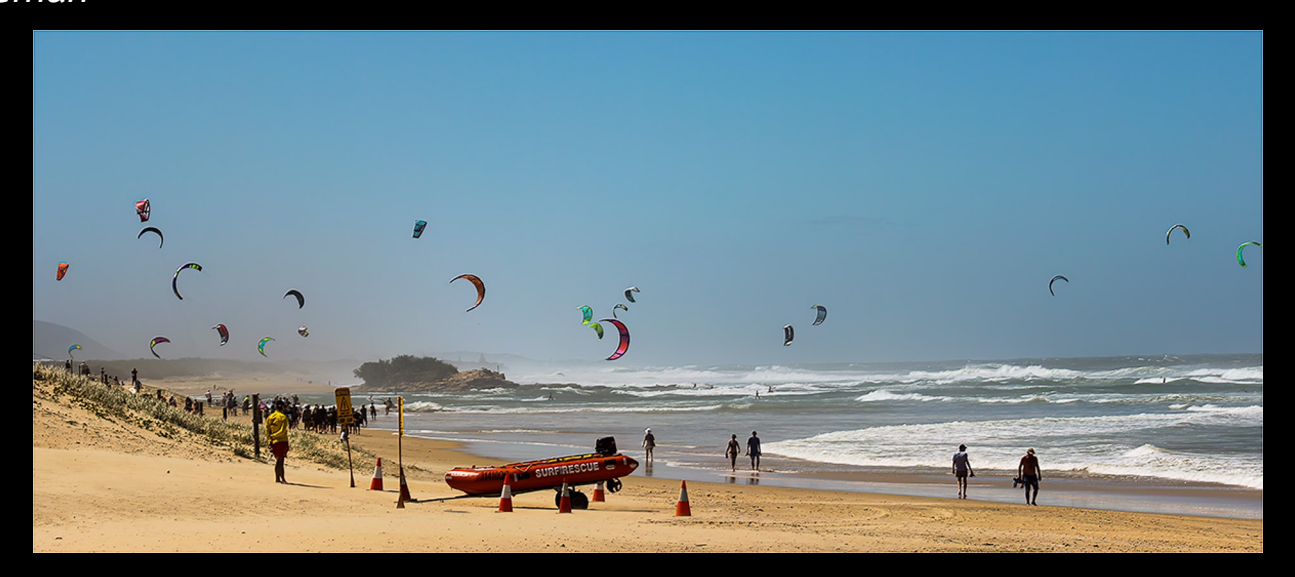

## PDI Results - Images

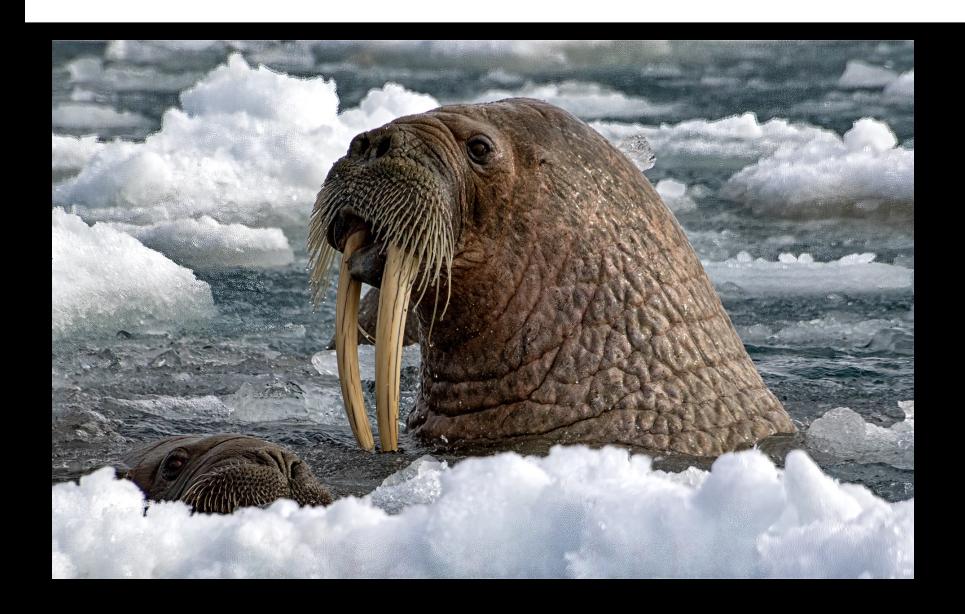

**Curious Walrus Pair** A-Grade Set Subject - Honour *By: Peter O'Brien*

### **Sneaking off with Breakfast**

A-Grade Set Subject - Honour *By: Sheila Crisp*

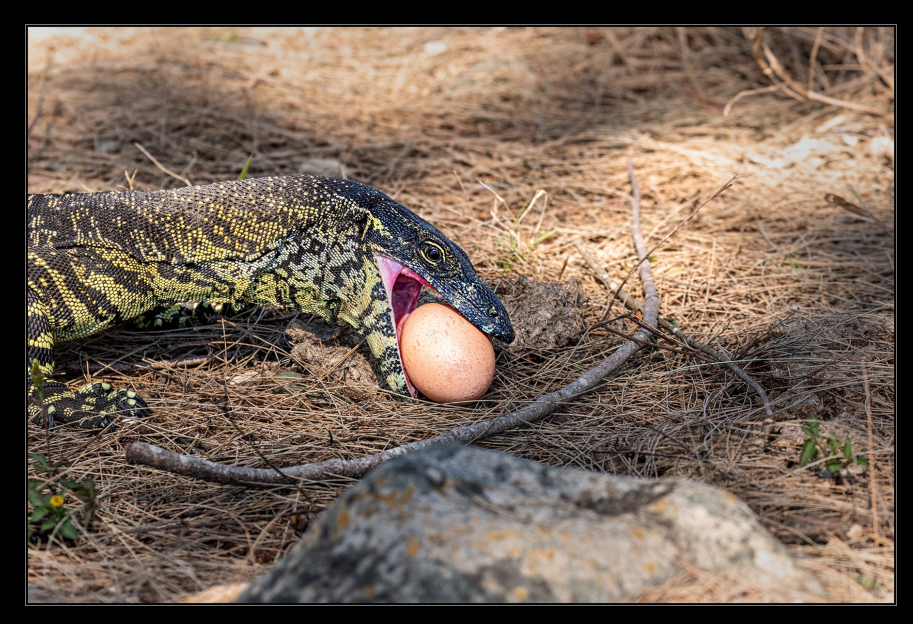

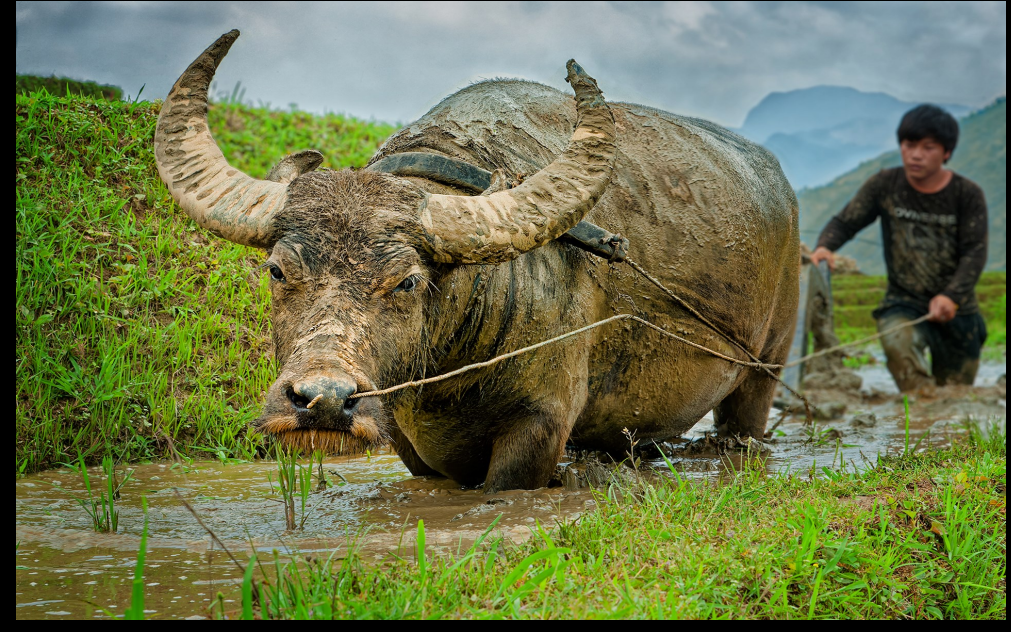

**Just Another Day** A-Grade Set Subject - Honour *By: Peter Simmonds*

## PDI Results - Images

#### **Determination**

A-Grade Open - Honour *By: Anita Blaker*

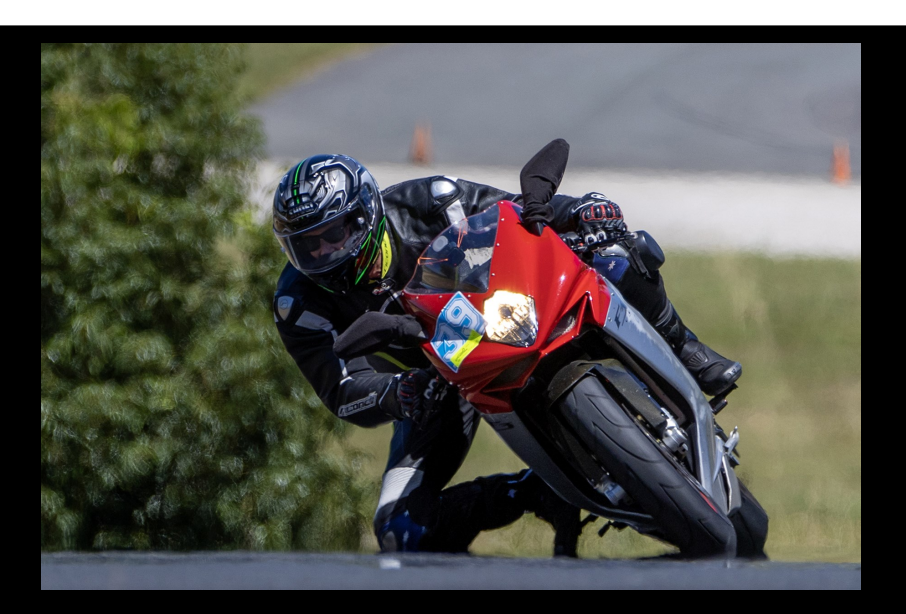

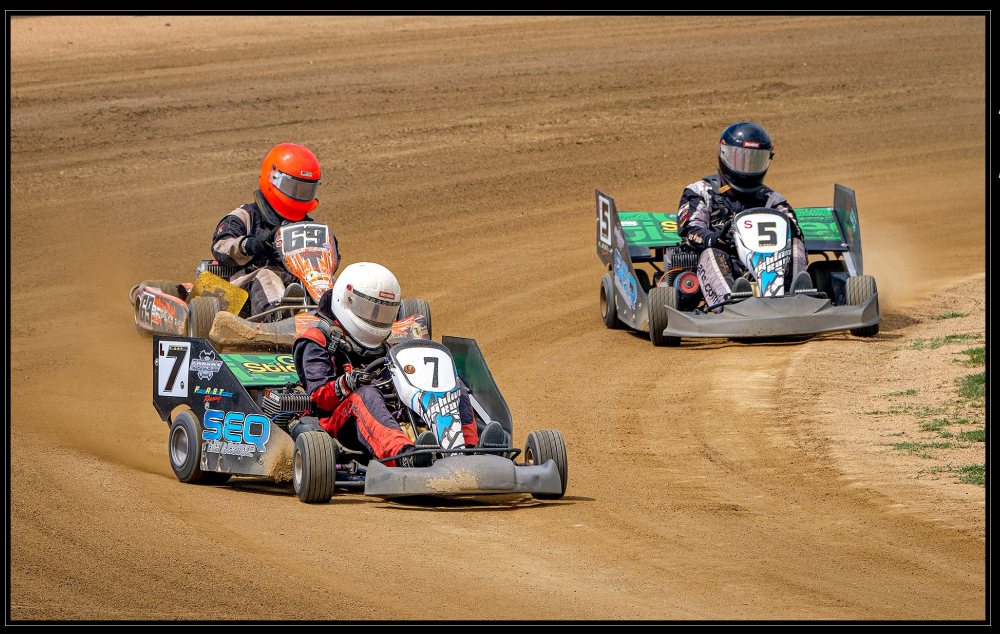

**No 7 Leads** A-Grade Open - Honour *By: John Quixley*

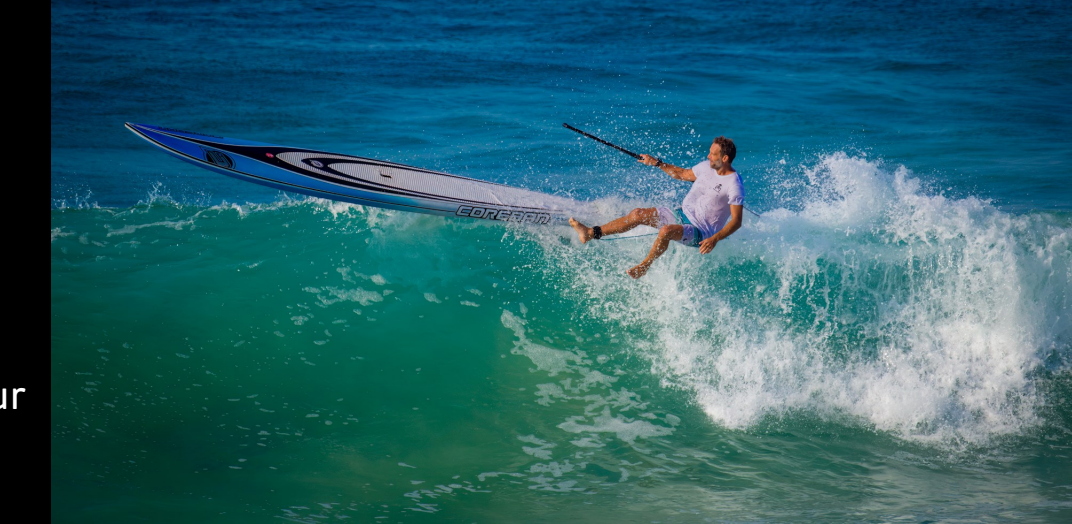

**Still Learning** A-Grade Open - Honour *By: Gerry Allen*

## Print Results - Images

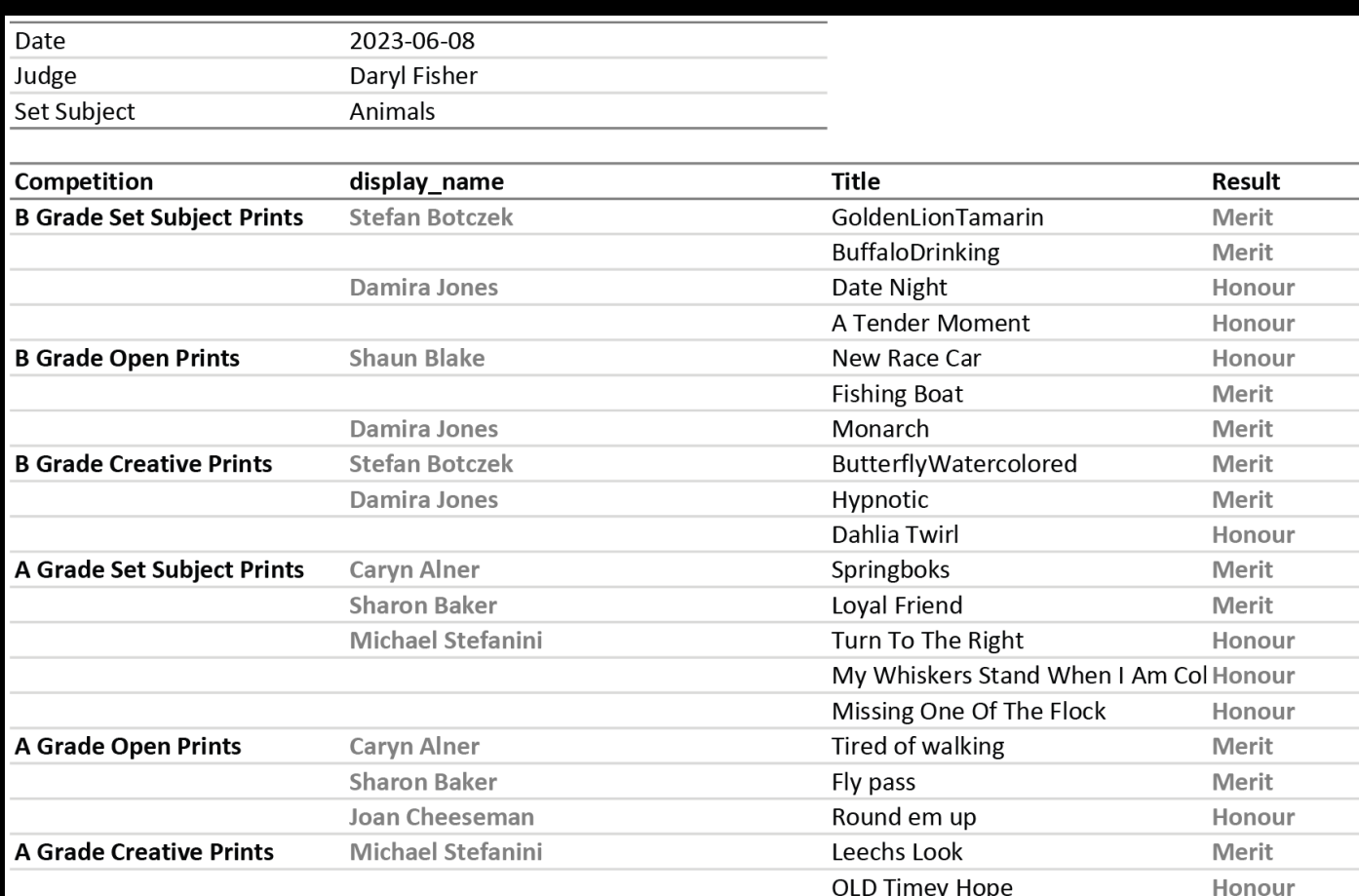

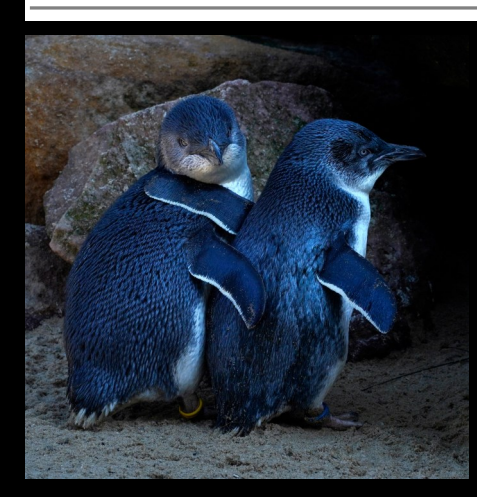

### **Date Night**

B-Grade Set Subject - Honour *By: Damira Jones*

**Golden Lion Tamarin** B-Grade Set Subject - Merit *By: Stefan Botczek*

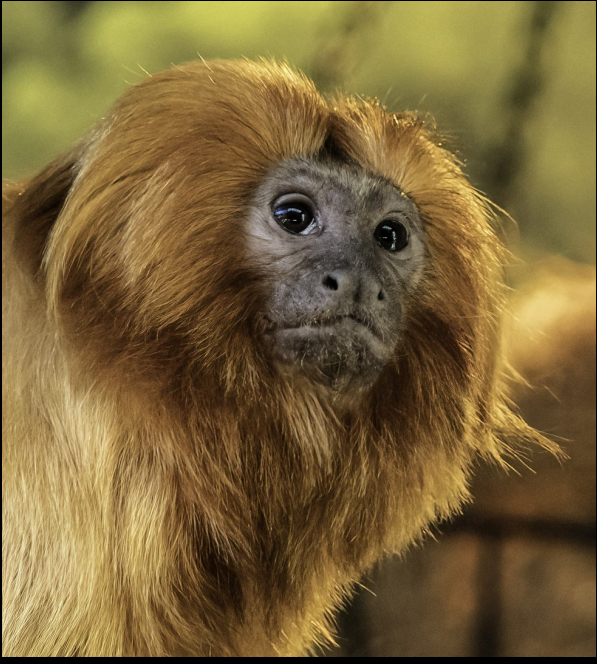

## Print Results - Images

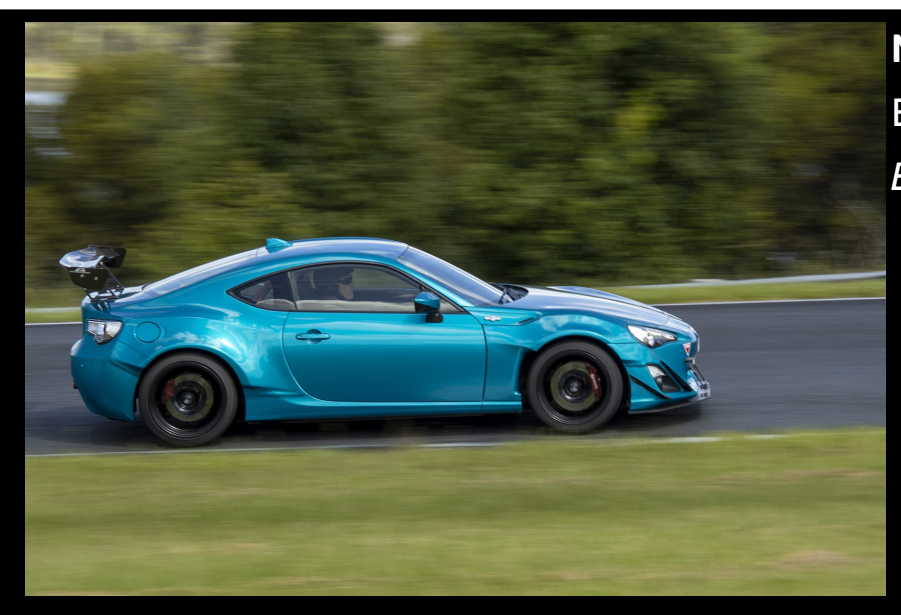

**New Race Car** B-Grade Open - Honour *By: Shaun Blake*

**Dahlia Twirl** B-Grade Creative - Honour *By: Damira Jones*

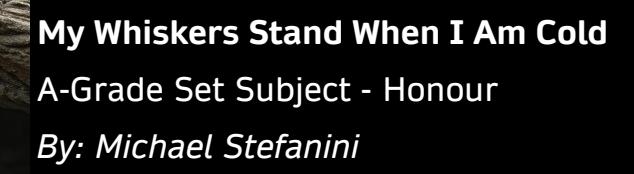

## Print Results - Images

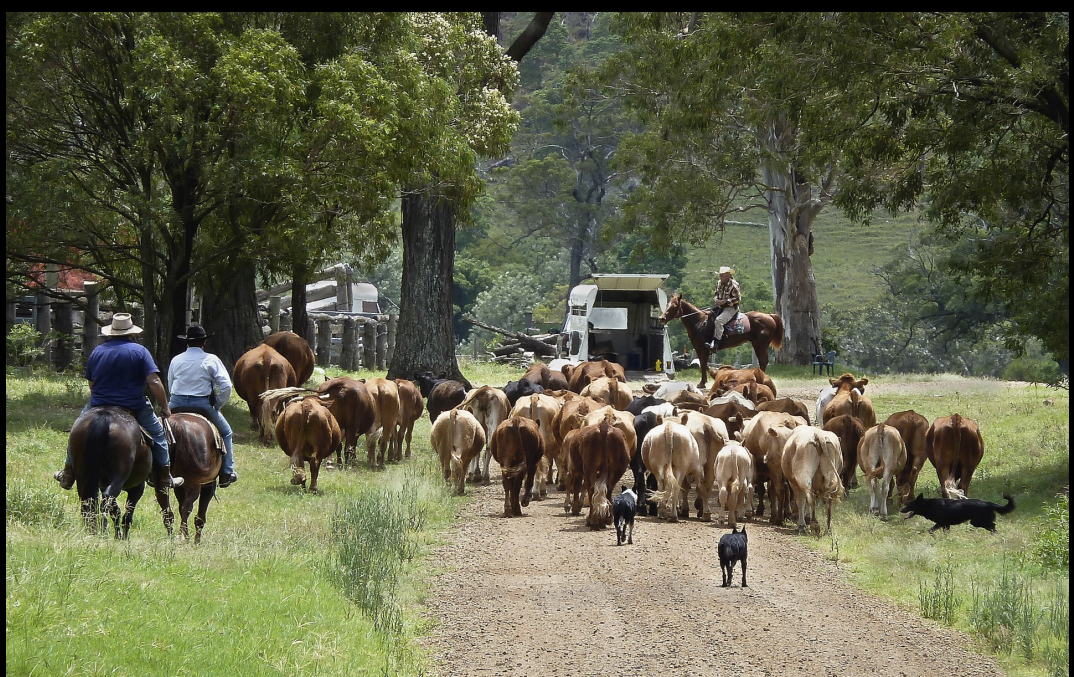

**Round em up** A-Grade Open - Honour *By: Joan Cheeseman*

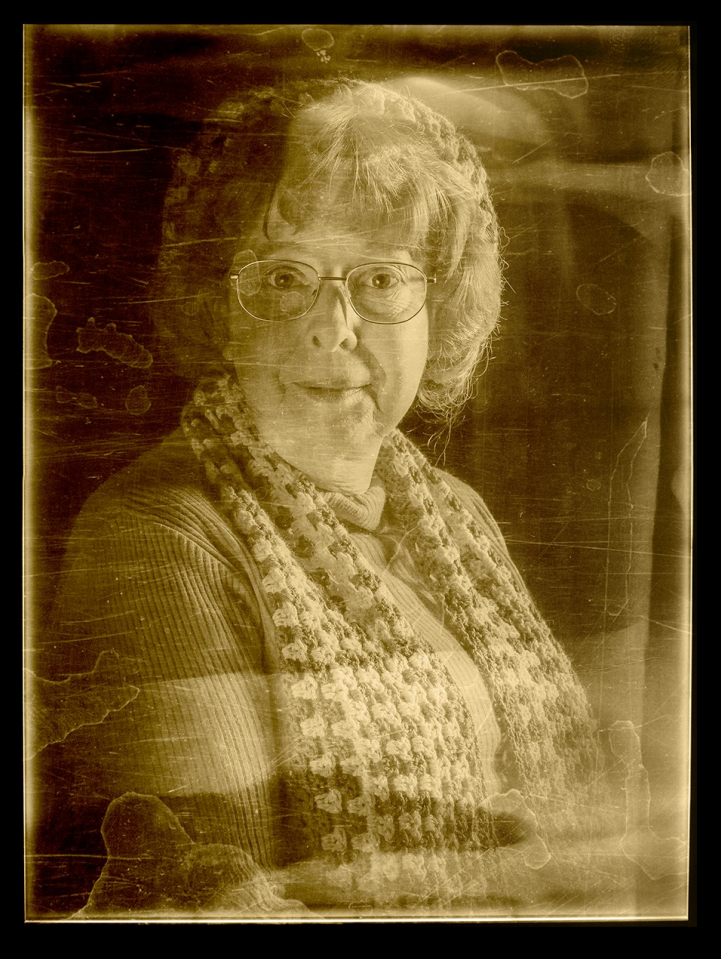

**Old Timey Hope** A-Grade Creative - Honour *By: Michael Stefanini*

## IMAGE of the Month PDI

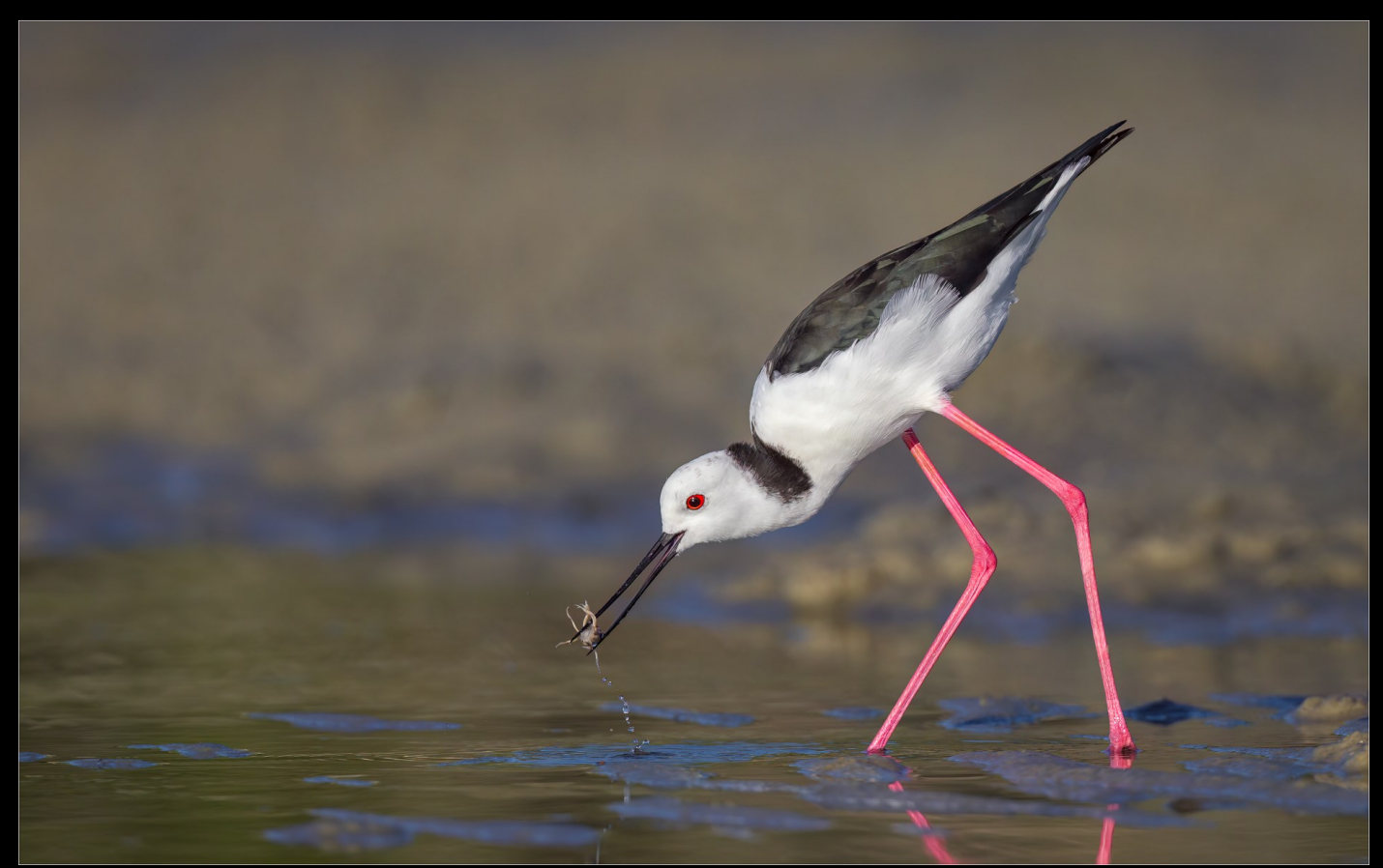

Stilt with Crab 0899 A-Grade Open - Honour *By: Martie Labuschagné*

Nikon Z9 Nikon 500mm f5.6 + 1.4 Converter f8.0, 1/3200sec, ISO-640, *@700mm*

The Pied Stilt is a resident and fairly common wader in Australia, they prefer shallow open freshwater areas and wetlands where they feed on aquatic insect and small crustaceans. Usually seen feeding in small family groups on the edge of the water.

I found a family group on the beach one afternoon feeding in the shallow tidal pools, even though the prefer fresh water it is not uncommon to find them around tidal pools on the beach and they do enjoy the small soldier crabs.

I sat down close to a tidal pool and waited for them to naturally work their way closer to me, luckily for me a group of soldier crabs were to slow to hide in the sand and the Stilt managed to grab it. They are picky eaters, they don't just swallow the crab, they first wash it and shake it around to remove the legs and claws before swallowing it.

I waited for it to lift it's head out of the water before taking the image.

## IMAGE of the Month Print

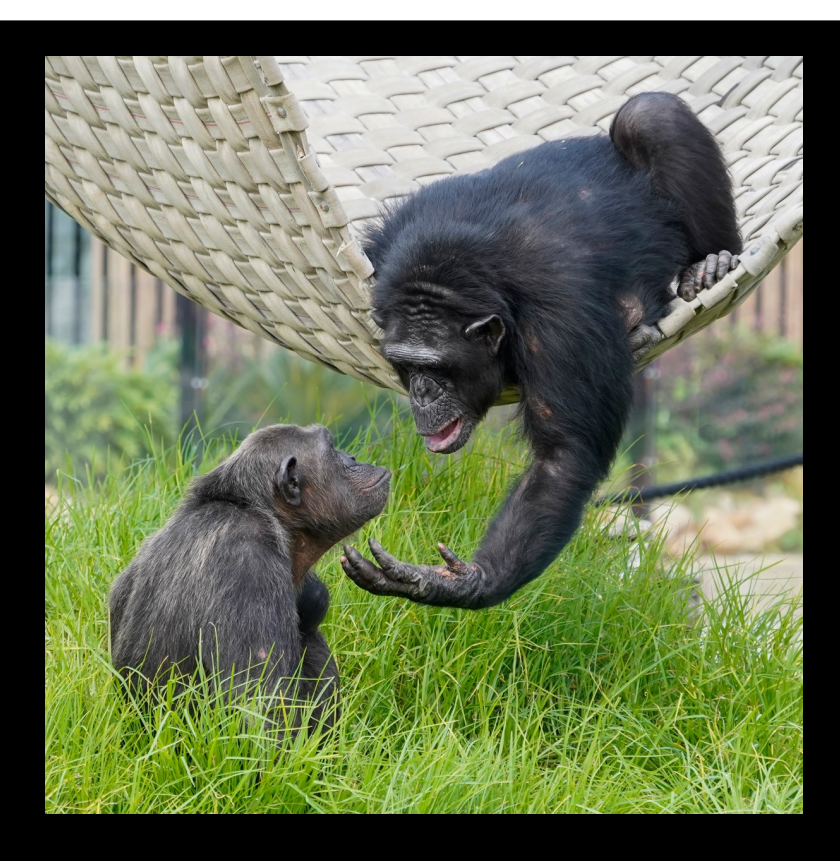

**A Tender Moment**

B-Grade Set Subject - Honour *By: Damira Jones*

Sony A73, 70-000mm f/5.6, 1/800sec ISO-1000 @185mm

It was taken at Sydney Zoo which opened in 2019, a privately owned zoo in Bungarribee, Western Sydney. Most exhibits don't have fences making it easy to see the animals. The chimpanzees are a constant source of amusement and if you click away long enough, you're bound to get something good. And just lucky sometimes.

**Joke of the Month**

All people are created equal. Then some learn photography.

### Most APT Title

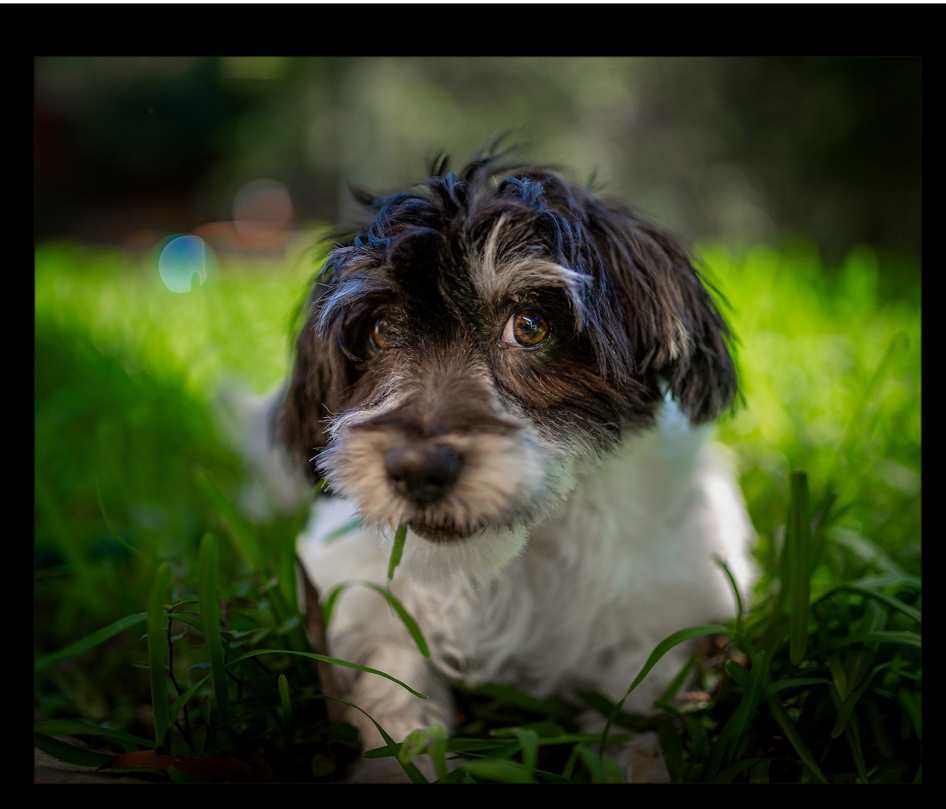

**Daisy Eats Grass** *By: Trish Wilson*

#### **Test your knowledge**

1. When Was the First Colour Photograph Taken?

a) 1821, b) 1899, c) 1861, d) 1906

2. How Much Was Paid for the World's Most Expensive Photograph?

- a) \$4,338,500, b) \$10,000,00, c) \$1,311,200, d) \$25,312,400
- 3. Edwin H. Land invented…

a) The off-camera flash, b) The first photo editing software, c) The negative, d) The Polaroid Camera

4. Why Did People Never Smile in Old Photographs?

a) It was considered rude, b) They had to sit there for hours because of the long exposure, c) People had bad teeth and didn't want to show them, d) It was forbidden to smile in public

5. When Was Photoshop Invented?

a) 1992, b) 1965, c) 1999, d) 1987

**Answers on Page 30**

### Outings - Hunt & Shoot

### **Hunt & Shoot @Redclife show**

### **July 1st 2023**

We will meet inside Gate 2 Lamington Drive at 8:30am

You will be given the list of things to hunt and shoot on the day.

Tickets can be purchased online or at the gate.

If you are running late on the day text/call me on 0414224631 and I can let you know where I am to give you the list of things to hunt and shoot.

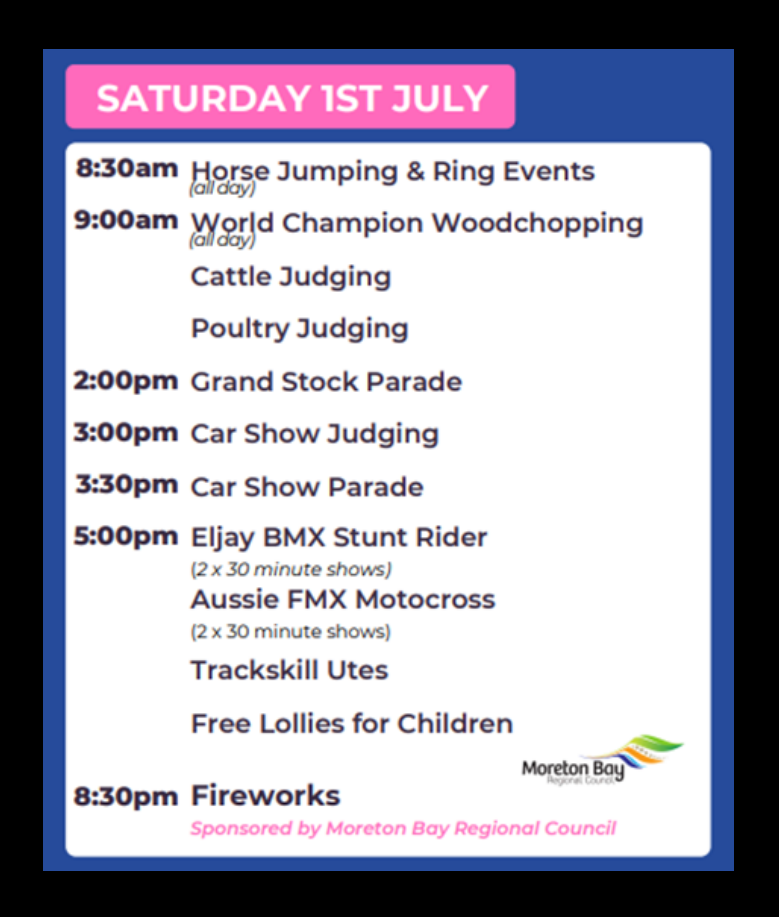

### Outings - Kilcoy Rodeo

### Kilcoy - ALL ROUND

### Saturday 5 August 2023, 1:00 PM

### Pre-Performance at 10:00am.

### Venue: Kilcoy Showgrounds, 26 Showgrounds Road, KILCOY QLD.

*ONLINE TICKETS ONLY*

*Admission – Adults: \$20 / Children 12-17yrs (Proof required): \$10 / Family (2 Adults 2 Children): \$55 / Children U12yrs free*

*Camping Available \$10 per Person. Proof of camping ticket required.*

*Bar, Drinks and Food*

*Live Band entertainment after Rodeo until late*

*Children's entertainment throughout the day*

*Strictly No glass and NO BYO allowed on grounds, Police and Security officers will be in attendance to monitor, any illegal substances will be confiscated.*

*Pass - outs required for re – entry to the grounds. No entry to entertainment area after 6:30pm*

*Check out the Kilcoy Rodeo website [www.kilcoyrodeo.com.au](https://www.facebook.com/kilcoyrodeo/) for more!*

### **Moogerah Dam - Asto Photography with Anita**

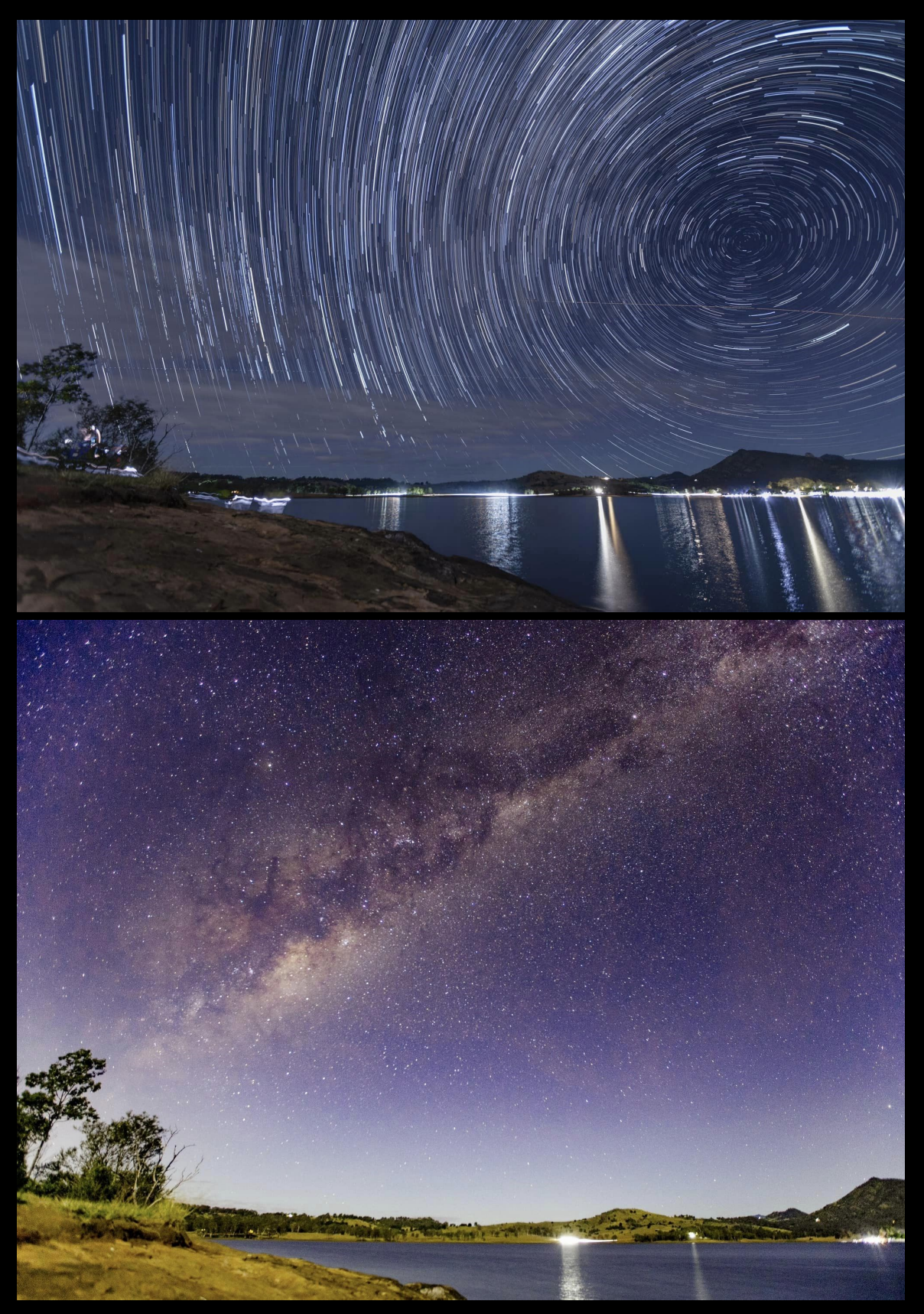

*Photos by: Anita Blaker*

#### **Walk with Jeanette - Old Petrie Steam Fair**

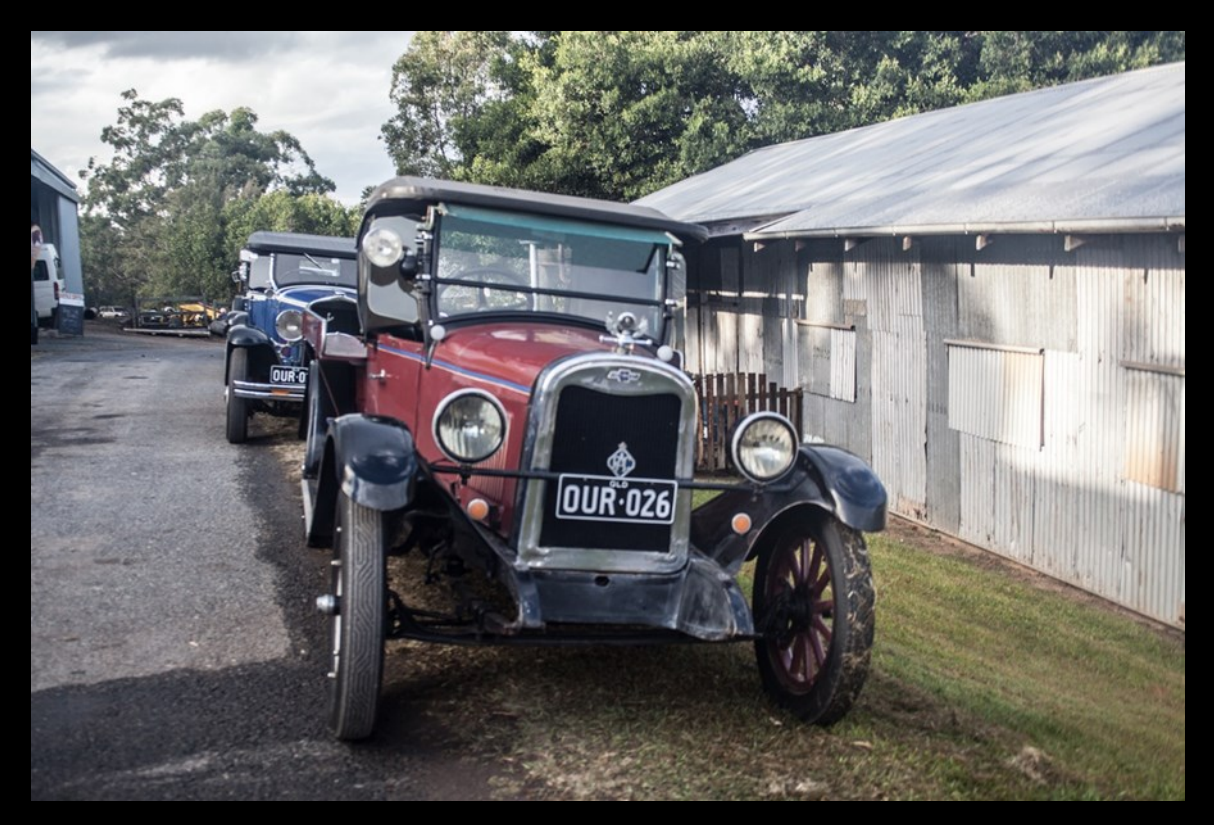

#### Images By Jeanette Robertson

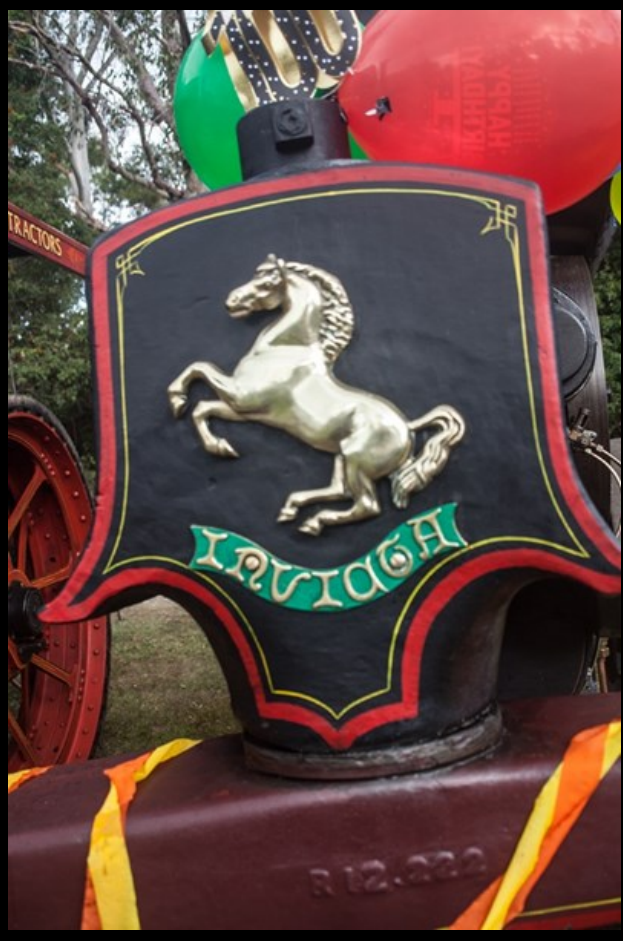

### **Kilcoy Races with Stephan & Martie**

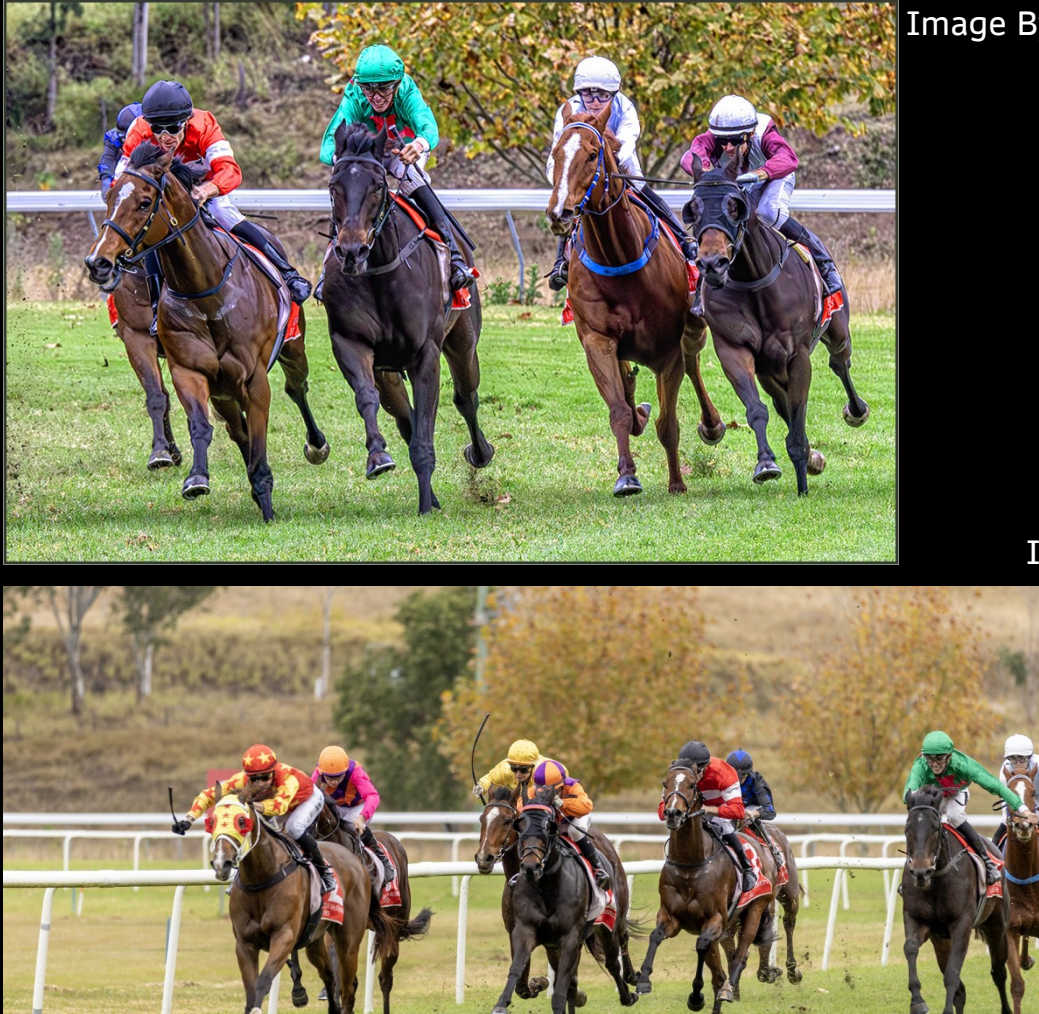

Image By Sheila Crisp

Image By Anita Blaker

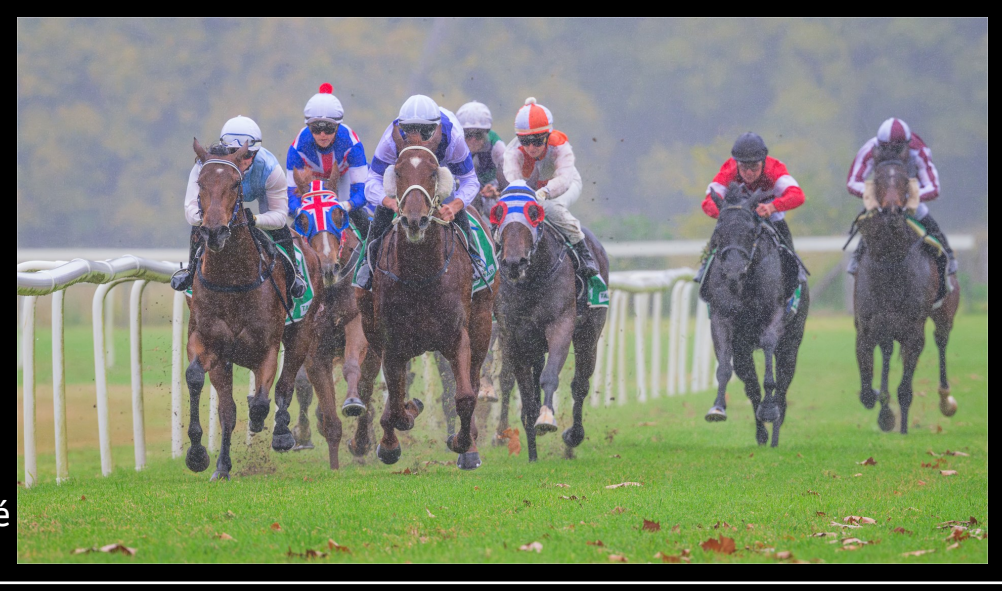

Image By Martie Labuschagné

### **Cooly Rocks Festival**

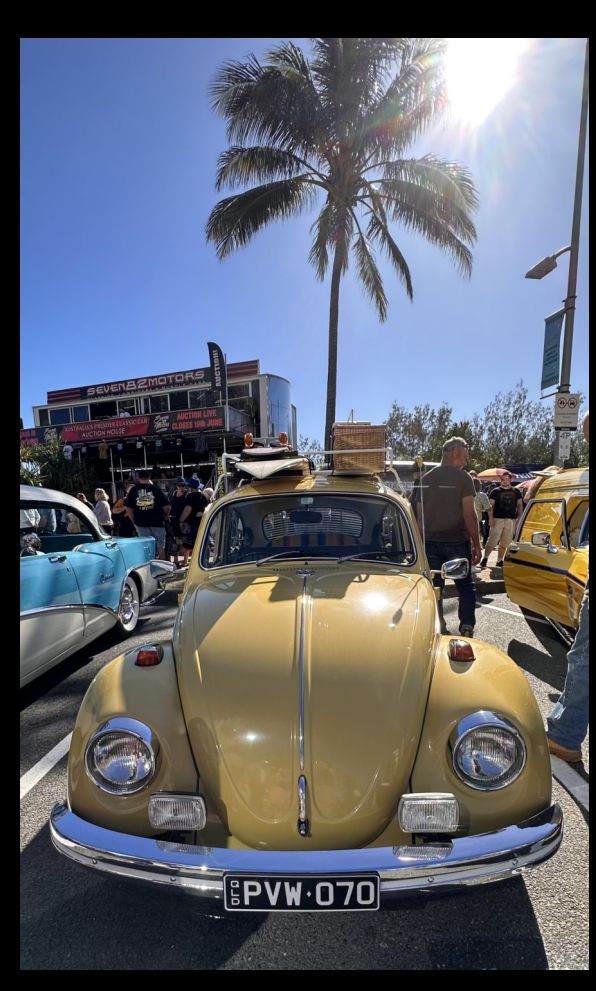

Images By Anita Blaker

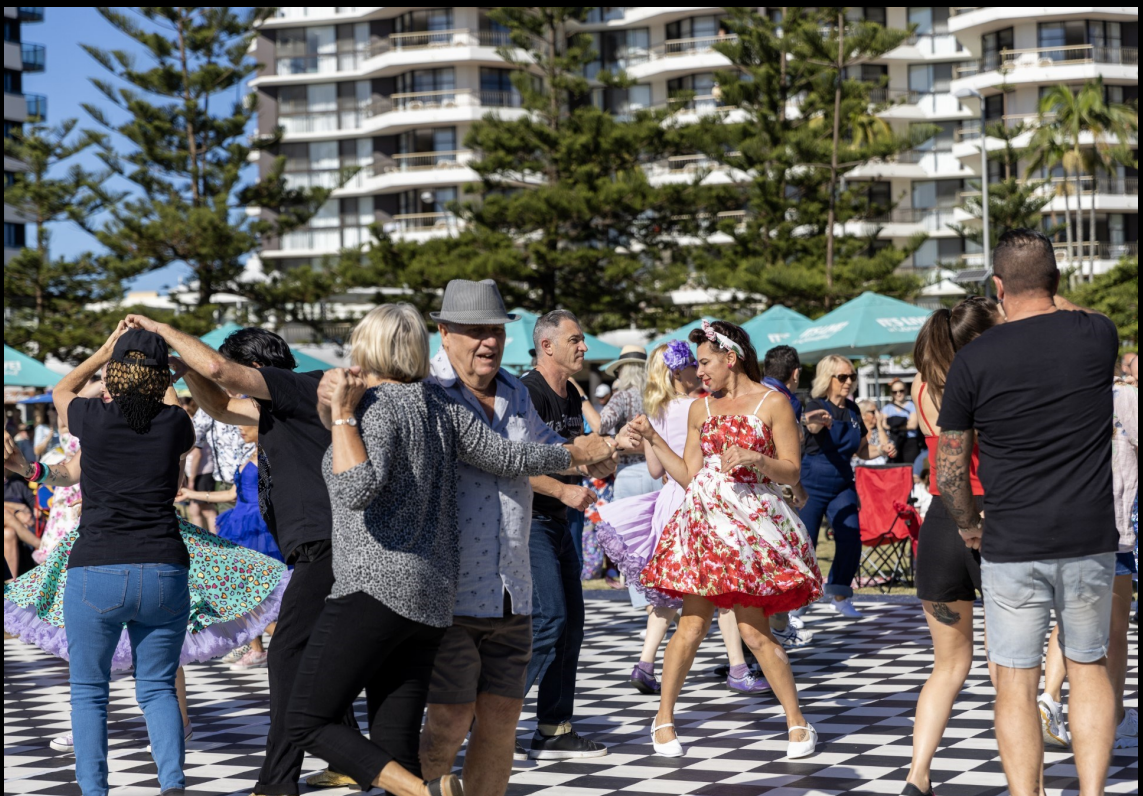

## What's happening in July

July 13 Thu 2023

#### **PCC Competition Night @ Rothwell Hall**

July 13 @ 7:30 pm – 9:45 pm, Mckillop Park, 176 Morris Rd, Rothwell QLD 4022, Australia

**Monthly Judging of Prints and PDI (Projected Digital Images)**

#### **Monthly Set subject definition: MONOCHROME**

"An image is Monochrome only if it gives the impression of having no colour (i.e., contains only shades of grey which can include pure black and pure white) OR it gives the impression of being a greyscale image that has been toned in one colour across the entire image. (For example, by Sepia, red, gold, etc.) A greyscale or multi-coloured image modified or giving the impression of having been modified by partial toning, multi-toning, or by the inclusion of spot colouring does not meet the definition of monochrome and will be classified as a Colour Work."

NOTE: You should upload your entries no later than 11:59am Friday after the previous Competition night.

e.g. To enter the July Competition, you need to upload your entries into MPC no later than 11:59am Friday in June after Competition night.

Your physical prints should be delivered to the club on Competition night one month before you want to enter or sooner.

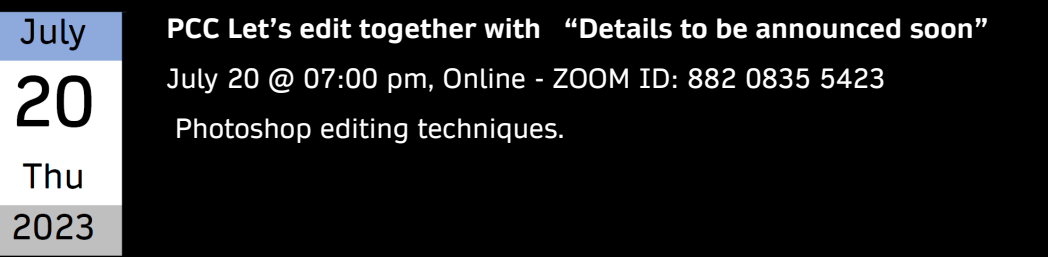

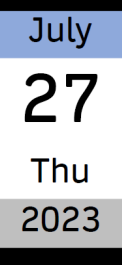

**PCC Program Night @ Rothwell Hall – "AV Night"** July 27 @ 7:30 pm – 9:45 pm, Mckillop Park, 176 Morris Rd, Rothwell QLD 4022, Australia

#### by [Natalia Robert](https://expertphotography.com/author/natalia-robert/)

A monitor that is not calibrated correctly can cause all sorts of problems when you are editing photos. Colours may be off, the image may be too bright or too dark, and you may not be able to see all the details in your photos. To get the best results from your photo editing software, it is important to calibrate your monitor on a regular basis. Here are some tips on how to calibrate a monitor for photo editing.

### How to Calibrate a Monitor for Photo Editing: What is Monitor Calibration and Why Do It?

In plain terms, to calibrate your monitor means ensuring that the colours, brightness, contrast, and vibrancy are true to life.

Monitor colour calibration compares your monitor to an accepted standard so that there can be consistency in how images are seen.

If all monitors were calibrated, then a photo would look the same regardless of what screen it's shown on.

While it's a good idea to calibrate your monitor when you first purchase it, the output also changes over time. Lights weaken, which can alter how the colours look.

For this reason, it's a good idea to calibrate your monitor regularly to make sure its output is consistent.

Calibrating your monitor is a good idea no matter what your profession. As a photographer, though, it's especially important!

Monitor colour calibration ensures that the edits you apply to a photo are accurate. It also helps ensure that the picture looks good on social media and other calibrated monitors.

Finally, monitor screen calibration gives you peace of mind that any prints will come out looking exactly how you want them to.

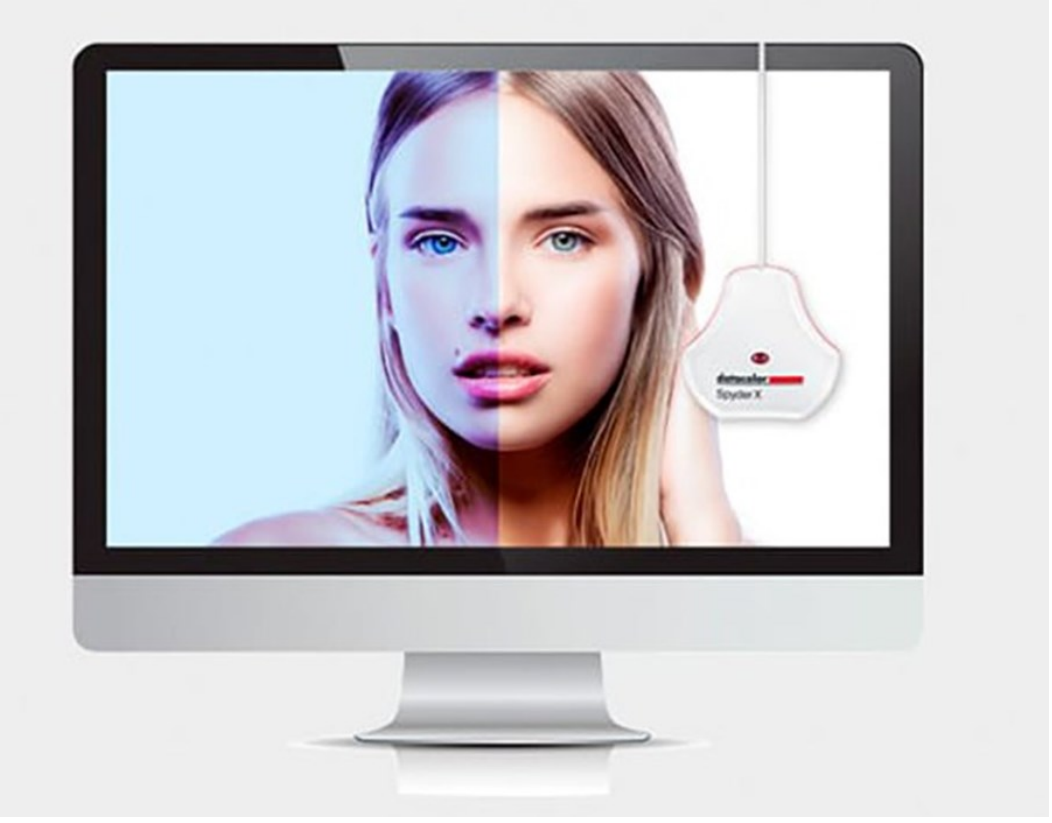

*Without calibration, your colour temperature can be very off and can throw off prints or shared photos. (Photo courtesy of Datacolor)* 

### How Do You Calibrate a Monitor?

There are various options for how to calibrate a monitor. Built-in and online options are free to use, or you can step things up a notch by purchasing a kit.

You can use:

Built-in calibration methods Online calibration tools Calibration kits

### Built-In Calibration Methods

Windows and Mac computers have built-in calibration tools. These tools help counterbalance any factory inconsistencies.

The tools available and depth of calibration will vary from model to model. If you're not ready to invest in a calibration kit, this is an excellent first step at no charge!

### For Windows

In Windows 10, right-click on the desktop and select Display Settings from the drop-down menu. Once the pop-up window appears, scroll down to Colour Calibration under the Related Settings menu.

Once the calibration tool opens, it will guide you through each step.

First, it will have you adjust the gamma, then the brightness, followed by the contrast and colour.

Windows walks you through each one and gives you samples of what to look for. This guidance means that you don't have to know what each setting is, as long as you can match what they show you.

After walking through each step of the calibration tool, you'll want to select the current calibration and then click "Finish". This will save the calibration that you did as ICC (International Colour Consortium) profile.

If you're not happy with the calibration, you can click "Cancel" in this window, and it will undo the calibration.

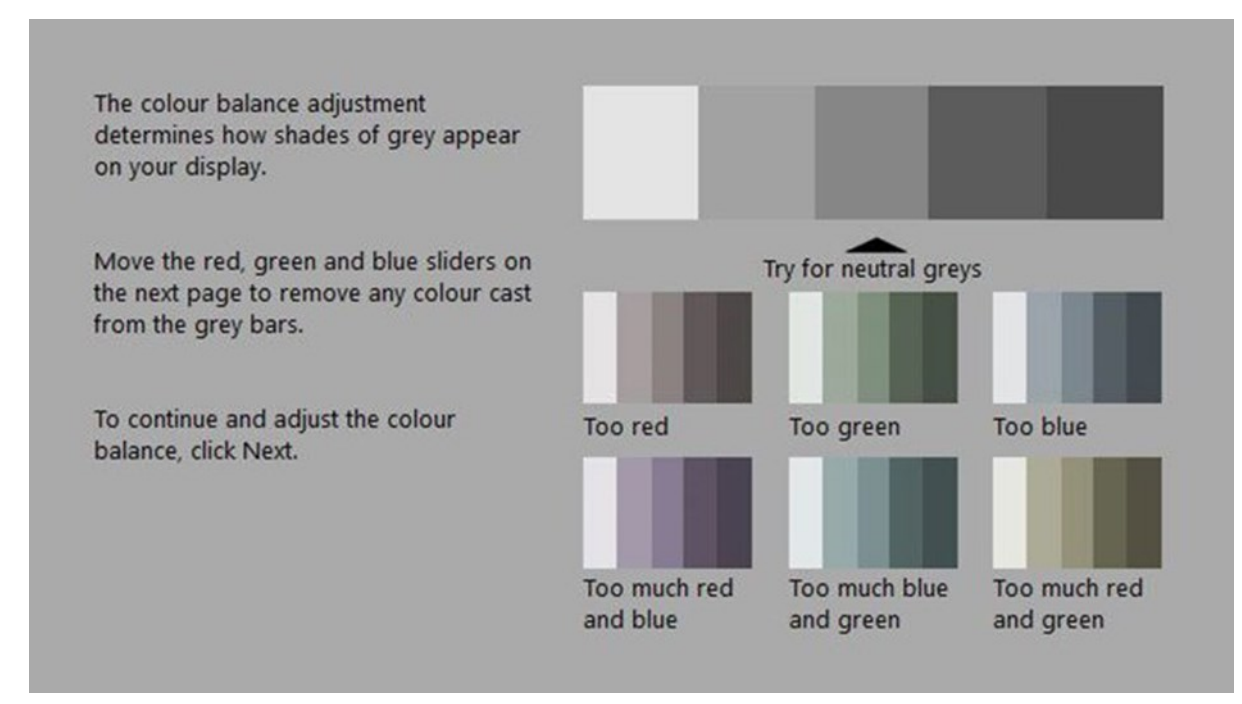

*Windows has a simple built-in calibration tool to get you started. (Photo by Ben Andrews)* 

PENINSULA CAMERA CLUB *f* 24

### For Mac

To find the calibration tool in a Mac, go to System Preferences > Display > Colour > Calibration. This will open a tool that walks you through each step of calibrating your monitor.

This tool guides you to adjust the white point first. You can check the box for Use Native White Point, or you can manually adjust it.

The type of display monitor that you have will dictate whether you have more settings to adjust in the calibration tool. If you do have more settings, it will be for things such as gamma and contrast.

Once you've made the possible adjustments, Apple creates a new colour profile based on your new settings. In the final section of the calibration tool, you assign a name to the new profile before saving.

![](_page_24_Picture_6.jpeg)

*Macs have a simple calibration tool built in. Depending on your display type, adjustment options can vary.*

PENINSULA CAMERA CLUB *f* 25

### Online calibration tools

### **Calibrize**

This is a free online tool that you download. It lets you adjust the brightness and contrast, the gamma, and the white point.

When you finish customising, it saves the new colour profile for you to then apply for your monitor.

![](_page_25_Picture_5.jpeg)

*Calibrize has a simple interface that walks you through several adjustments. (Photo courtesy of Calibrize)*

### Photo Friday

If you're looking for a super quick visual check for your monitor, Photo Friday is it.

It's free and consists of a straightforward landing page with shapes and tones. The instructions are simple, and you can quickly check your monitor's calibration.

The downside is that it's such a simple tool that it doesn't walk you through adjusting each separate setting of your monitor.

![](_page_26_Figure_1.jpeg)

*Photo Friday is easily the quickest and simplest tool to use for to calibrate monitor. However, it's also the most basic.*

### *Lagom LCD Monitor Test Pages*

Lagom LCD Monitor Test Pages is the most in-depth free online monitor calibration tool. It has a series of pages with images that allow you to test different things such as black level, gradient, inversion, and contrast level. It's got clear, simple instructions for each screen, which makes this a top choice for free online calibration tools.

![](_page_26_Picture_5.jpeg)

*Lagom LCD Monitor Test Pages offers a wide variety of checks for your monitor.*

### Calibration kits

The free tools are a fantastic start to calibrating your monitor, but they rely on you to adjust.

This means that any calibrations you make are based on how you interpret colours and contrast, which leaves room for error!

Using a calibration kit is the best way to ensure that the monitor will be well adjusted.

While these products do take a bit of financial investment, they're well worth the cost for professional photographers.

The two leading brands that stand out in the world of monitor calibration are X-Rite and Datacolor. X-Rite has the i1Display Pro (\$285) (\$285) which is an entry-level monitor calibration product that delivers high accuracy.

Datacolor's entry-level monitor calibration kit is the SpyderX system (\$170). It offers its high-accuracy calibration in under two minutes. This option is excellent for professional photographers investing in monitor calibrators.

![](_page_27_Figure_4.jpeg)

*The SpyderX system from Datacolor is a great first investment in monitor calibration gear. (Photo courtesy of Datacolor)*

### **Conclusion**

Monitor calibration can make a massive difference in the quality of work produced, yet it often gets overlooked!

There are free tools available within your computer and online to get you started.

Once you're ready to invest, a calibration kit is well worth the cost. It will save you time and ensure accurate and consistent output.

# Set Subjects 2023

### SS QUICK REFERNECE FOR 2023

![](_page_28_Picture_41.jpeg)

### **AUGUST 2023 - HUMOUR**

"An image that creates a sense or feeling of being funny, amusing, or comical. Images can be single or composite images and can reflect a real-life situation or a created story. "

## YouTube/Website June

### **[Morten Hilmer](https://www.youtube.com/watch?v=MnornvMMmWE&t=2612s)**

![](_page_29_Picture_2.jpeg)

Photography Helped Me Through a Stressful **Time** 

![](_page_29_Picture_5.jpeg)

#### **Test Your Knowledge - Answers**

1. c

2. a

3. d

4. b 5. d

## Meet the MC - 2023

### Michael Stefanini - Print Coordinator

![](_page_30_Picture_2.jpeg)

What is your role at PCC? Print Coordinator

How long have you been at PCC? 12 Years

How long have you been taking photos? 43 Years in Camera clubs

What are your photographic interests? All

Why did you join a camera club? There members shared my interest

What advise can you give new members? There Has Never Been A Better Time To Enter Competitions than right now

Please provide 2 of your favourite photos and why you like them. I could not possible select 2 favourites yet because I am still taking them.

### Don't worry, I got this covered

![](_page_30_Picture_11.jpeg)

### Management Committee 2023

![](_page_31_Picture_1.jpeg)

#### President

![](_page_31_Picture_4.jpeg)

Treasurer

Vice President

![](_page_31_Picture_6.jpeg)

**Secretary** 

![](_page_31_Picture_8.jpeg)

Print Coordinator

![](_page_31_Picture_11.jpeg)

Outings Officer

Program Officer

![](_page_31_Picture_14.jpeg)

LENSCOPE Editor

Jeanette Robertson - 0432 346 994

Peter O'Brien

Melisa Lehane

Trish Wilson

Michael Stefanini

Stephan Labushagné

Anita Blaker

Vacant

Martie Labushagné

![](_page_31_Picture_25.jpeg)

**[pcc@pccincqld.org](mailto:pcc@pccincqld.org)**

![](_page_31_Picture_27.jpeg)

The Secretary PO Box 174 Redcliffe Qld 4020

![](_page_31_Picture_29.jpeg)

**[Peninsula Camera Club](https://www.facebook.com/groups/PeninsulaCameraClub)**

![](_page_31_Picture_31.jpeg)

![](_page_31_Picture_32.jpeg)